## **Návod na přidání dalších administrátorů**

## Základní podmínky:

- Každý administrátor disponuje e-identitou
- Každý má oprávnění od žádající právnické osoby buď jako její statutární zástupce, nebo jako osoba zmocněná statutárním zástupcem (dokládá se plnou mocí)
- 1) První z registrovaných, tedy hlavní správce administrátorů, se přihlásí do systému: <https://dpmkportal.mkcr.cz/default>
- 2) V levém menu rozklikne třetí položku "Žadatelé" (viz červená šipka)

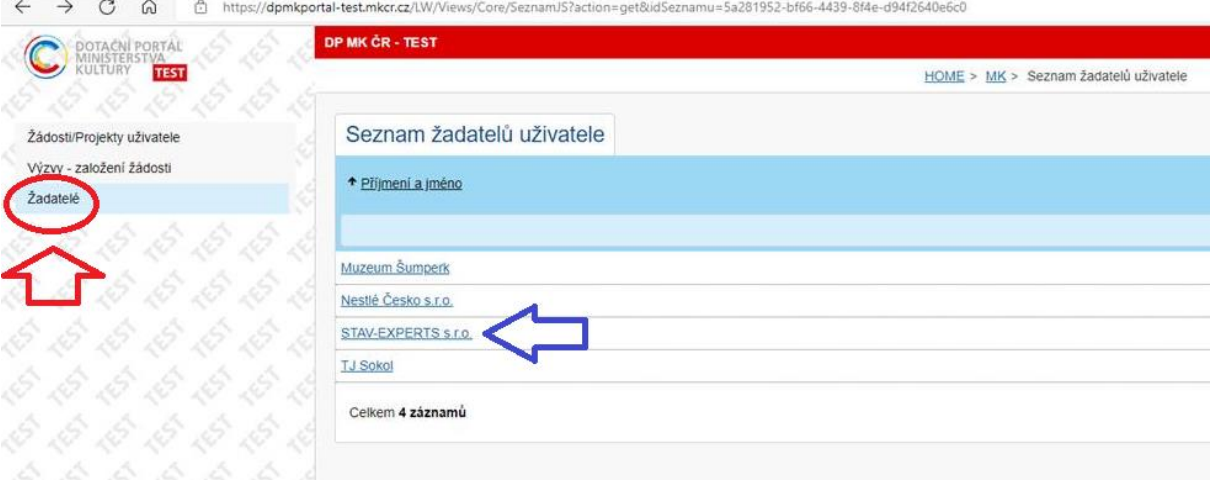

- 3) Objeví se seznam žadatelů, většinou tedy jedna jediná, prvním registrovaným zadaná, instituce. Tu rozklikněte (viz modrá šipka v obrázku nahoře).
- 4) Zobrazí se informace o žadateli (které je možné měnit po kliknutí na ikonku tužky). Klikněte na záložku "Uživatelé" (viz zelená šipka).

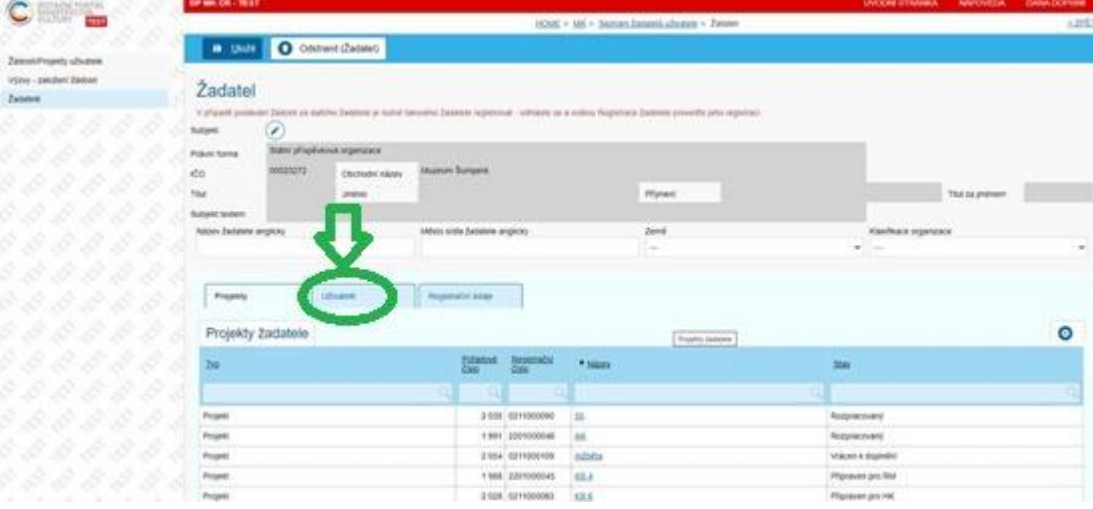

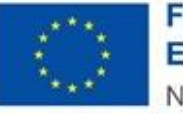

Financováno Evropskou unií NextGenerationEU

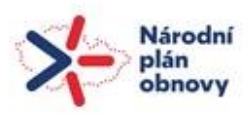

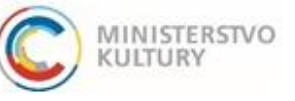

5) Klikněte na tlačítko "Nový uživatel" (viz červená šipka). Vyskočí okno "Podřízený uživatel", kam vyplníte e-mailovou adresu přidaného uživatele (viz červený rámeček). Na zadaný e-mail pak odešlete odkaz, skrze nějž se daný člověk přihlásí do systému (viz zelený rámeček).

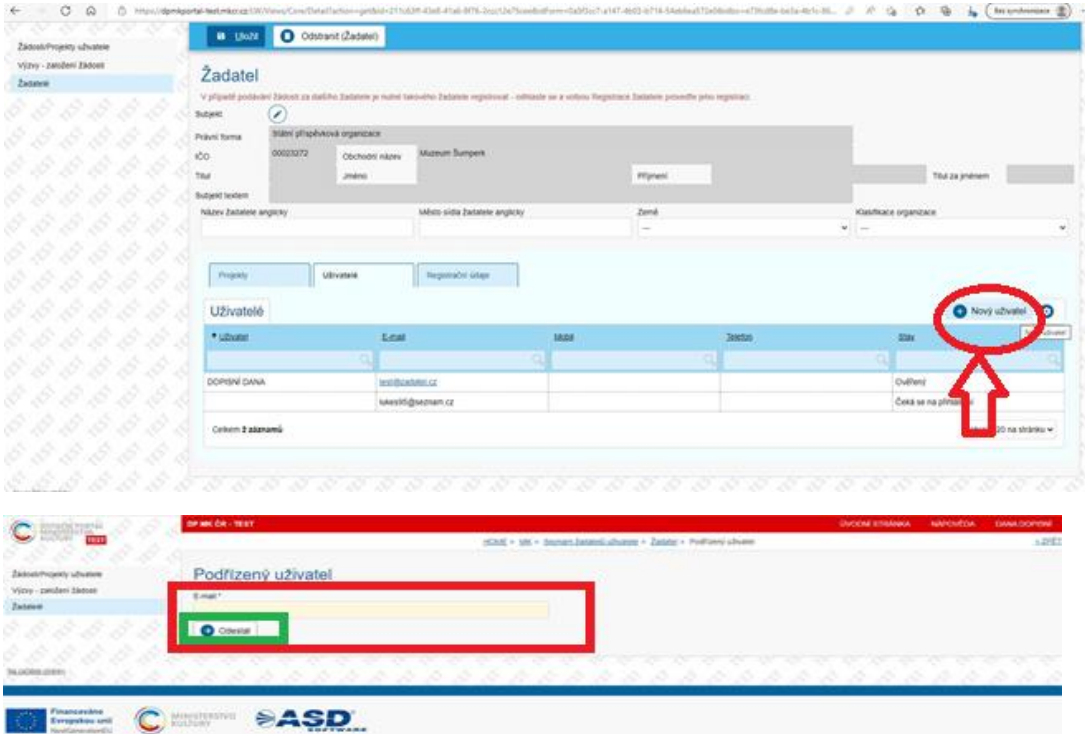

6) Jakmile se dotyčný přidaný uživatel přihlásí do systému skrze svou e-identitu a jeho stav se změní na "ověřený", lze si jej rozkliknout (skrze E-mail) a přidat projekty pouze pro čtení, nebo projekty pro čtení a modifikaci (viz červené rámečky a šipky). Zobrazují se zde Přiřazená oprávnění (zelený rámeček). Vše se ukládá tlačítkem Uložit nahoře vlevo (oranžový ovál), případně lze uživatele Odstranit (modrá šipka).

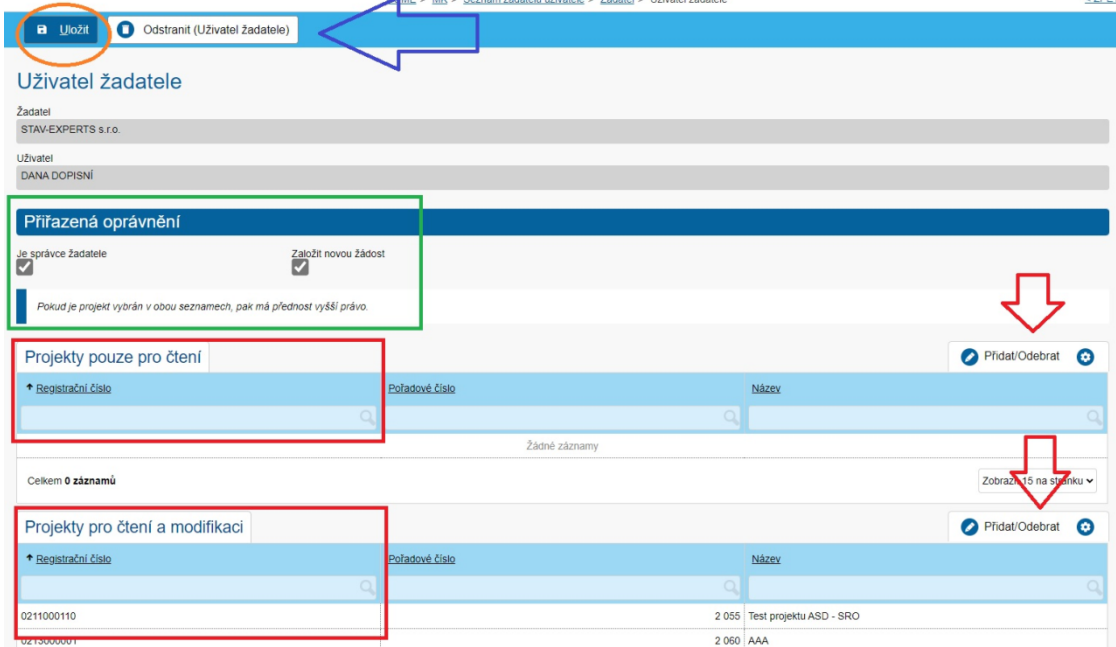

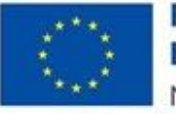

Financováno Evropskou unií NextGenerationEU

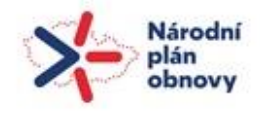

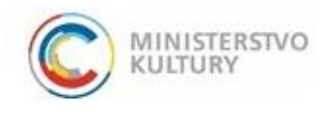